2023/11/06 01:14 1/2 User Profile - Absence

## **User Profile - Absence**

If a user is not able to do his/her assigned tasks due being absent from the company, this should be documented in the system. Please refer to rules concerning absence in a user profile for further information.

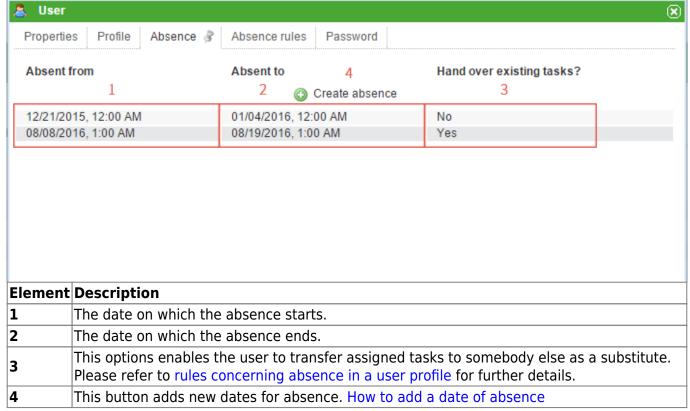

New task mails will be generated by activating the option for transferring tasks to a designated substitute!

## How to add a date of absence

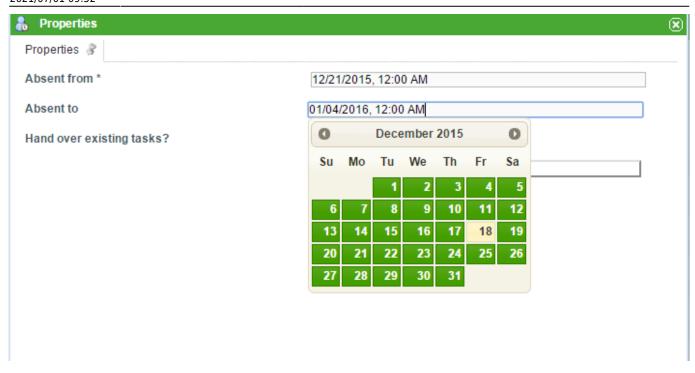

By clicking on the button **"Create Absence"** the above window appears. Dates can be entered either manually or by selecting them from a calendar, which appears by clicking on the date field. The transferal of tasks to a designated substitute can be selected by checking the corresponding box.

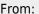

https://wiki.tim-solutions.de/ - TIM Wiki / NEW TIM 6 Documentation

Permanent link:

https://wiki.tim-solutions.de/doku.php?id=en:software:tim:user\_profile\_absence

Last update: 2021/07/01 09:52

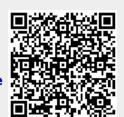